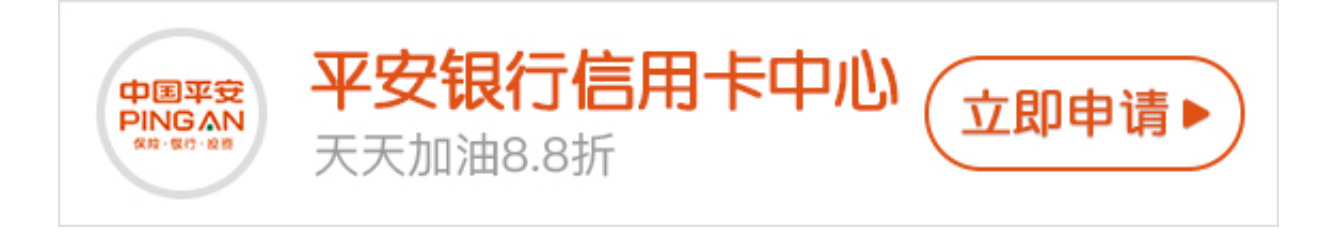

平安银行信用卡怎么激活使用?平安银行信用卡在下卡的时候也需要先进行激活才 可以使用的,对于刚开始接触先用卡的小伙伴来说信用卡的激活是怎样操作的还不 是特别明白,下面小编就带你们来了解一下平安银行信用卡激活方法。

 **平安银行信用卡激活方法如下:**

**一、网上激活**

登陆平安银行信用卡网站,登陆后按提示输入身份证件号码,信用卡卡号并设置查 询密码就完成激活了。

**二、电话激活**

您可以通过拨打平安银行信用卡24小时客户服务热线:95511-2 (白金贵宾专线4008895511),自助语音服务激活信用卡。

95511-2 客服电话激活流程:

1、拨打平安银行信用卡客服电话: 95511, 按"2", 转自助语音服务;

2、按"2",选择"卡片激活及密码管理"功能;

3、按"1", 选择"卡片激活"功能;

4、根据语音提示输入证件号码并确认。

**三、短信激活**

编辑"JH+卡末4位+证件号码末四位+有效期"或编辑"8608+卡末4位+证件号码 末四位+有效期",例如"JH123456780114"发送至:电信C网:9551186,中 国联通:9551186,中国移动:9551186激活卡片,就可以使用了。

## **四、微信激活**

也可以关注"平安银行信用卡"微信公众号,在公众号里点[我要查询],再点[我要 开卡],在弹出的信用卡激活界面里填写相关信息完成激活。

信用卡激活并不难,随着科技发展,想要激活信用卡也越来越方便。